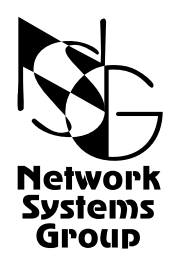

# <span id="page-0-0"></span>**Мультипротокольные маршрутизаторы NSG Программное обеспечение NSG Linux**

# **Руководство пользователя**

# **Часть 6**

# **Основные команды и утилиты NSG Linux**

Версия программного обеспечения 1.0 build 3 Обновлено 23.06.2008

Москва 2008

# **АННОТАЦИЯ**

Данный документ содержит руководство по настройке и применению мультипротокольных маршрутизаторов NSG, оснащенных программным обеспечением NSG Linux. Руководства по применению других продуктов NSG, а также базового программного обеспечения NSG для серий NPS-7e, NSG-500, NX-300 и NSG-800 содержатся в отдельных документах.

Документ состоит из следующих разделов:

- Часть 1. Общесистемная конфигурация.
- Часть 2. Физические порты.
- Часть 3. Протоколы канального уровня. Коммутация пакетов.
- Часть 4. Маршрутизация и службы IP.
- Часть 5. Туннелирование и виртуальные частные сети (VPN).
- Часть 6. Основные команды и утилиты NSG Linux.

В шестой части документа изложены начала работы с ОС Linux в объёме, желательном для администрирования и отладки сетей на основе оборудования NSG с использованием расширенных возможностей системы. Документ рассчитан на пользователей, имеющих представление об управлении ПК при помощи командной строки, но не знакомых с ОС Linux.

Кроме того, описаны некоторые системные утилиты и их применение. Эта часть документа предназначена для пользователей, знакомых с ОС Linux и желающих максимально полно использовать её возможности вне рамок основной командной оболочки NSG.

Обшее описание системы, описание обшесистемных параметров и команлного языка системы привелены в Части 1. Настройка физических интерфейсов различного типа представлена в Части 2. Настройка протоколов канального уровня (в т.ч. VLAN, организация сеансового доступа средствами PPP и доступа к асинхронным портам средствами Reverse Telnet), коммутация пакетов на втором уровне (Ethernet bridging, Frame Relay) и коммутация пакетов Х.25 рассмотрены в Части 3. Настройка IP-маршрутизации и связанных с ней служб, а также механизмов управления IP-трафиком и обеспечения OoS, описана в Части 4. Часть 5 посвящена построению туннелей и виртуальных частных сетей различных типов.

**ВНИМАНИЕ** Продукция компании непрерывно совершенствуется, в связи с чем возможны изменения отдельных аппаратных и программных характеристик по сравнению с настоящим описанием. Свеления о послелних изменениях привелены в файлах README.TXT. CHANGES, а также в документации на отдельные устройства.

Замечания и комментарии по документации NSG принимаются по адресу: doc@nsg.net.ru.

© ООО «Эн-Эс-Джи» 2003-2008

ООО «Эн-Эс-Джи» Россия 105187 Москва ул. Кирпичная, д.39, офис 1302 Тел.: (+7-495) 918-32-11 Факс: (+7-495) 918-27-39

http://www.nsg.ru/ mailto:info@nsg.net.ru mailto:sales@nsg.net.ru mailto:support@nsg.net.ru

# § СОДЕРЖАНИЕ §

# Часть 6. Основные команды и утилиты NSG Linux.

<span id="page-2-0"></span>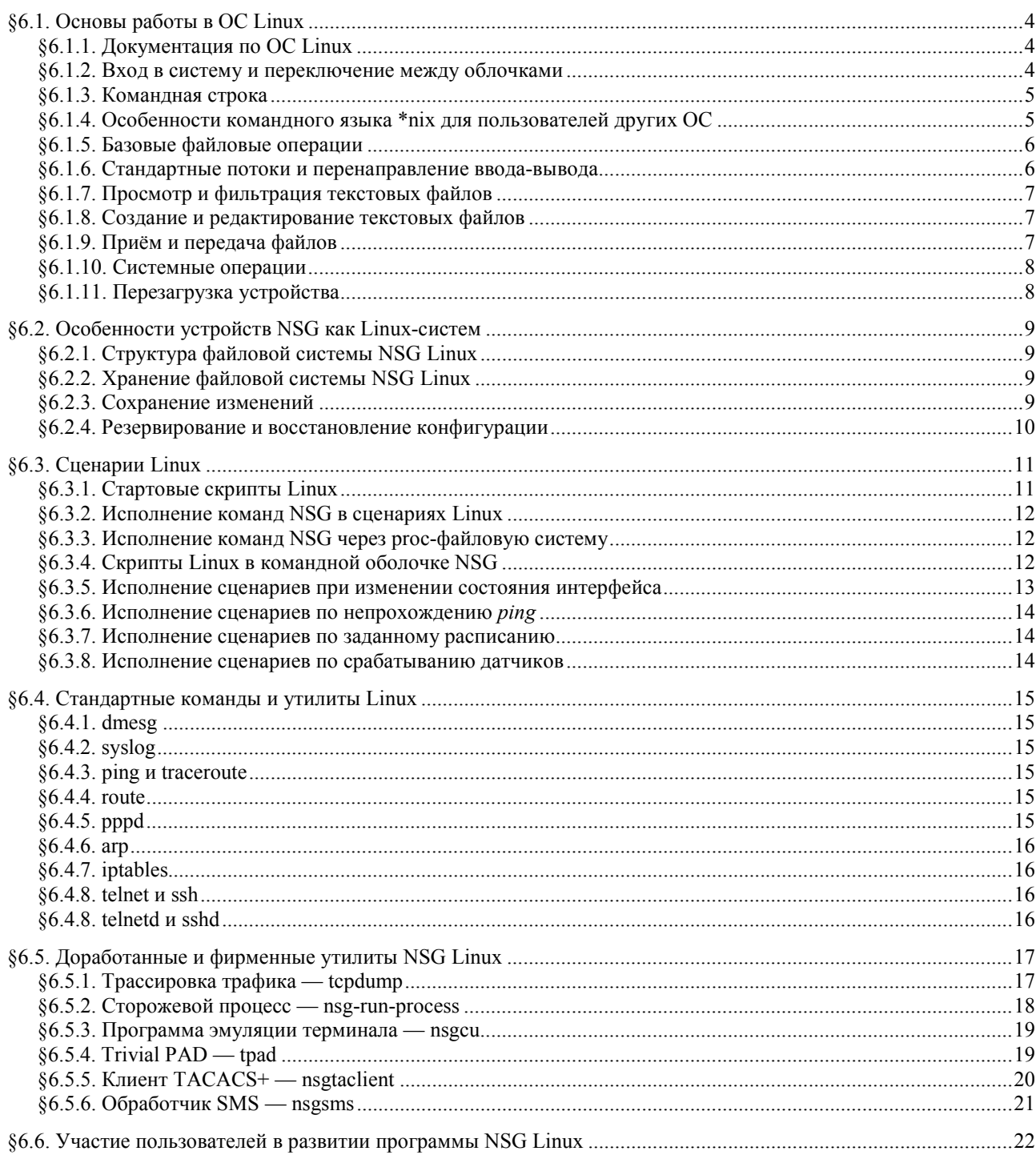

## <span id="page-3-0"></span>§6.1. Основы работы в ОС Linux

## §6.1.1. Документация по ОС Linux

Ввиду особенностей развития ОС Linux как распределенного проекта, неподконтрольного какому-либо одному центру или организации, для данной системы нет и не может быть единого исчерпывающего руководства, которое можно было бы загрузить в память пользователя. Работа с Linux предполагает непрерывное саморазвитие пользователя и самостоятельное освоение тех компонент системы, которые становятся актуальными для него по мере решения очередных задач. Более или менее едиными являются только форматы написания руководств и стиль командного языка.

Большинство команд и утилит ОС Linux документировано в виде так называемых страниц руководств *man pages*. Они входят в состав практически всех дистрибутивов Linux, ориентированных на конечного пользователя. Для просмотра man pages следует войти в текстовый терминал и ввести команду

#### man имя команды/утилиты

Для пользователей, работающих в других операционных системах, тап pages доступны на многих интернет-ресурсах, посвящённых Linux, например:

http://www.opennet.ru/man.shtml

Краткую встроенную подсказку по формату команды и её опций командной строки можно просмотреть, как правило, вызвав команду с опцией -- help, - h или без каких-либо опций и параметров. В отличие от весьма объёмистых *man pages*, встроенная подсказка в большинстве случаев присутствует и в специализированных сборках Linux, таких как embedded Linux для различных устройств и, в частности, система NSG Linux:

# tftp --help

BusyBox v1.4.1 (2008-04-23 19:06:31 MSD) multi-call binary

Usage: tftp [OPTION]... HOST [PORT]

Transfer a file from/to tftp server using "octet" mode

Options:

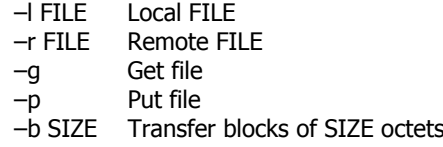

#### ПРИМЕЧАНИЕ Версии команд и утилит, используемые в различных сборках Linux, могут и будут отличаться. По этой причине, если нет исчерпывающей документации по конкретной системе, рекомендуется ознакомиться с командой в целом по любым доступным man pages, а затем руководствоваться встроенным help в используемой реализации.

Данная часть Руководства пользователя NSG Linux не имеет своей целью полноценное обучение работе в ОС Linux. Её первый раздел следует рассматривать исключительно как краткий справочник по командам. которые могут быть актуальны для сетевого администратора устройств NSG - особенно в случаях диагностики и отладки проблемных ситуаций, снятия расширенной системной информации для отправки в службу технической поддержки NSG. Последующие разделы данной части посвящены специфическим возможностям системы NSG Linux, выходящим за рамки основной командной оболочки. В заключение описаны фирменные и доработанные утилиты NSG, используемые для реализации отдельных функций, и их вызов непосредственно из командной оболочки Linux.

#### §6.1.2. Вход в систему и переключение между облочками

Для работы в командной оболочке ОС Linux (ash) следует войти в систему под именем root. Доступ возможен любыми средствами, предусмотренными для работы с устройством в режиме командной строки: через консольный порт, Telnet, SSH, PAD. После входа системное приглашение принимает вид:

 $#$ 

ПРИМЕЧАНИЕ Пароли для системных пользователей nsq и root устанавливаются средствами основной командной оболочки (см. Часть 1).

Для эпизодических действий можно вызвать командную оболочку Linux из меню enable основной оболочки при помоши команды:

start-shell

<span id="page-4-0"></span>Наоборот, из командной облочки Linux всегда можно вызвать основную оболочку при помощи команды:

vtysh

Для выхода из вложенной командной оболочки в исходную необходимо, в обоих случаях, выполнить команду:

exit

Если эта команда выполняется в первоначальной оболочке, то пользователь выходит из системы.

Во многих случаях бывает удобно иметь одновременно два сеанса работы с системой — один как nsq, другой как root. Например, подключиться к устройству через два сеанса Telnet, или через Telnet и через консольный порт. При этом основная команлная оболочка лопускает одновременнную работу двух пользователей с именем nsg, но только один из них может работать в режиме enable. Однако оболочка Linux может быть запущена независимо от неё и не испытывает каких-либо ограничений на изменение конфигурации устройства. В частности, с её помощью можно завершить сеанс работы основной оболочки, если она функционирует неадекватно.

ПРИМЕЧАНИЕ Командная оболчка Linux в целом, и утилита config-nsg в частности, не проверяют, работает ли в это время другой пользователь в режиме enable. Таким образом, при использовании командной оболочки Linux может возникнуть ситуация, когда устройство настраивается двумя администраторами одноврменно.

## §6.1.3. Командная строка

При вводе команд Linux можно перемещаться по вводимой командной строке с помощью клавиш  $\leftarrow$  и  $\rightarrow$ . редактировать сожержимое строки с помощью клавиши Backspace. Использовать клавишу Delete не рекомендуется, поскольку производимое ею действие может варьироваться в зависимости от настроек терминальной программы.

Можно использовать редактор команд, позволяющий повторять ранее введённые команды с помощью клавиш  $\uparrow$  и  $\downarrow$ 

При вводе директорий и файлов команд можно набирать только начальную часть, идентифицирующую их полностью, а затем использовать клавишу ТАВ для автодополнения.

## 86.1.4. Особенности командного языка \*nix для пользователей других ОС

Пользователям, привыкшим к соглашениям, синтаксису языка и структуре файловой системы, принятым в других операционных системах, следует обратить особое внимание на следующие отличия, характерные для всех Unix-подобных систем:

- 1. Файловая структура всегда представляется единым деревом, имеющим один корень, независимо от количества физических накопителей и разделов на них. В это же дерево монтируются, при необходимости, сетевые диски и сменные носители.
- 2. Для обозначения перехода из одной директории в другую всегда используется символ "прямой слэш" (/), и только он. Использование обратного слэша в этом смысле не допускается. В частности, широко используются следующие обозначения:
	- Корневая директория файловой системы на данном устройстве  $\prime$
	- $\cdot$ Текущая директория
	- $\cdot$ ./ Родительская директория
- 3. Если путь, указанный в параметрах вызова какой-либо команды, начинается с /, то он отсчитывается от корня файловой системы. В противном случае путь отсчитывается от текущей директории.
- 4. Имена файлов и директорий могут иметь произвольную длину, могут содержать точки и обратные слэши, но не могут содержать пробелы, знаки табуляции и символы & ; () > < |.
- 5. Механизм ассоциаций между расширениями (суффиксами) файлов и приложениями, которыми следует открывать эти файлы, используется, как правило, только в рамках графических оболочек. В общем случае часть имени файла, расположенная после крайней правой точки, никакого специального смысла для системы не несёт, а имя может содержать произвольное число точек, или не содержать их вовсе. В некоторых случаях, наоборот, принято использовать двойной суффикс (например, myfile.tar.gz).
- 6. Большие и маленькие буквы во всех случаях различаются. (Исключения из этого правила, например, имена Web-ресурсов, оговариваются особо).
- 7. Для каждого файла и директории устанавливаются определённые права доступа, в т.ч. на исполнение данного файла. В частности, эти права имеют силу и для текстовых файлов, поскольку любой текстовый файл может рассматриваться как сценарий, или скрипт.

5

## <span id="page-5-0"></span>§6.1.5. Базовые файловые операции

Для выполнения основных операций с файлами и директориями используются команды:

 $\sqrt{ST}$ Вывести содержимое директории. В выводимом списке директории обозначаются жирным шрифтом, файлы — обычным.

#### cd директория

#### chdir директория

Перейти в указанную директорию. Обе команды эквивалентны.

#### mkdir директория

Создать директорию с указанным именем.

rm файл

Удалить файл с указанным именем.

rm директория

Удалить директорию с указанным именем.

#### ср источник назначение

Копировать файл или директорию.

## chmod + права файл

chmod - права файл

Установить и снять, соответственно, права доступа для указанного файла. Некоторые наиболее актуальные права:

- Чтение
- w Запись
- Исполнение файла или вход в директорию  $\mathbf{x}$
- Пример: chmod +wx myfile.name

#### tar -опции источник/назначение

r

Архивировать и разархивировать указанные файлы и директории. Некоторые наиболее актуальные опции:

- Поместить файлы в архив.  $\epsilon$
- Извлечь файлы из архива.  $\mathbf{x}$
- $\overline{z}$ При архивировании сжимать и восстанавливать файлы с помощью утилиты дzip; в \*nix-системах сжатие и архивирование традиционно считаются двумя независимыми операциями.
- При архивировании сжимать и восстанавливать файлы с помощью утилиты bzip2. j Имя архива (f ставится послелним в пакете опций). f *архив*

Первым из указанных опций должно стоять с либо х, остальные опции могут комбинироваться с ними. Архив всегда создаётся и восстанавливается с сохранением структуры директорий. Примеры:

tar -cf /mnt/nfs/nsgconfig.tar /etc

Упаковать всё содержимое директории / etc в файл / mnt/nfs/nsgconfig.tar.qz,

без сжатия.

tar -xzf /tmp/nsgconfig.tar.gz

Распаковать архив /tmp/nsgconfig.tar, предварительно сжатый gzip. При этом, поскольку директория-назначение не указана, разархивированная структура директорий будет помещена либо в корневую, либо в текущую директорию, в зависимости от того, как была указана директория-источник при создании архива.

Подробно о синтаксисе и опциях данных команд см. соответствующие man pages.

#### §6.1.6. Стандартные потоки и перенаправление ввода-вывода

Каждая программа при исполнении использует три стандартных потока ввода-вывода: stdin, stdout и stderr, имеющие дескрипторы 0, 1 и 2, соответственно. По умолчанию, все три потока соответствуют консоли, с которой работает пользователь.

При написании скриптов Linux широко используются перенаправления стандартных потоков, в частности:

команда > файл

Направить вывод команды в файл, вместо stdout. Если файл с таким именем уже существует, его исходное содержимое будет утрачено.

команда >> файл

Направить вывод команды в дополнение к файлу, вместо stdout. Если файл с таким именем уже существует, новый вывод будет дописан в его конец.

#### <span id="page-6-0"></span>команда < файл

Ввести в команды данные из файла, вместо stdin.

#### команда1 | команда2

Направить вывод команды на вход другой команды, вместо stdout.

#### $n > 8$

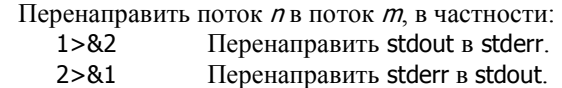

Подробно о перенаправлении потоков ввода-вывода см. страницы руководства по *ash*.

Для того, чтобы избавиться от нежелательного вывода, его обычно направляют в файл с именем /dev/null.

#### **[ß6](#page-2-0).1.7. Просмотр и фильтрация текстовых файлов**

Для просмотра текстовых файлов можно использовать следующие команды:

cat файл Вывести содержимое файла на консоль (строго говоря — в стандартный поток вывода).

#### more *файл*

Вывести содержимое файла на консоль порциями по 21 строке. Для продолжения вывода следует нажать клавишу Enter (на одну строку), Пробел (на один экран) или ↓ (до конца).

less файл

Вывести содержимое файла на консоль с буферизацией. Выведенный текст можно прокручивать на экране с помощью клавиш ↑ и ↓. Команда предоставляет достаточно широкие возможности, в т.ч. перемещение в заданное место файла, поиск заданной подстроки и т.п.

grep подстрока файл

Поиск и вывод строк файла, содержащих указанную подстроку. Вместо подстроки может быть использовано также регулярное выражение, отрицание и т.п. Следующий пример выводит строки системного журнала, относящиеся к процессу pppd под номером 651: grep pppd(651) /var/log/messages

Подробно о синтаксисе и опциях данных команд см. соответствующие *man pages*.

#### **[ß6](#page-2-0).1.8. Создание и редактирование текстовых файлов**

Для создания и редактирования текстовых файлов (например, файла меню для SMS-управления) в составе NSG Linux имеется текстовый редактор nano. Вызов редактора:

nano файл

Редактор работает в экранном режиме, имеет встроенные подсказки и простое меню.

На практике для пользователей, привыкших к возможностям текстовых редакторов в других операционных системах, удобнее всего, как правило, создать файл (как минимум, его первоначальный вариант) на своём компьютере и затем передать его на устройство NSG посредством TFTP (см. п.6.1.9). После этого целесообразно использовать nano для внесения небольших исправлений.

"Ортодоксальный" способ создать текстовый файл — ввести его вручную с консоли, используя перенаправление ввода. Ввод завершается нажатием клавиши Ctrl-D:

cat >/etc/nsgsms.conf вставить или набрать текст Enter Ctrl+D

## **[ß6](#page-2-0).1.9. Приём и передача файлов**

Для обмена файлами с другими машинами, в частности, для резервирования и восстановления конфигурации устройства, или для установки специфических файлов, не редактируемых средствами основной командной оболочки (например, nsgsms.conf), можно использовать следующие утилиты:

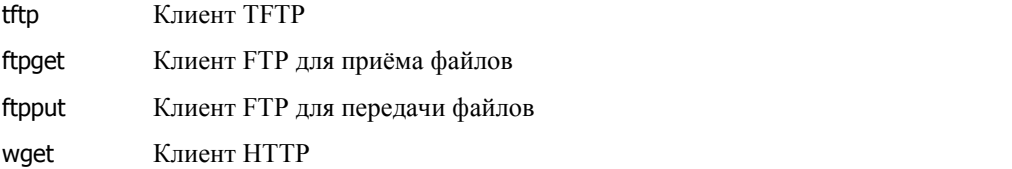

<span id="page-7-0"></span>Чтобы получить подробную справку о ключах и аргументах любой утилиты, введите её имя с ключом --help.

Для обмена файлами с машинами под управлением Unix-систем можно использовать файловую систему NFS и монтировать удалённую директорию в локальную файловую систему, например:

mount -t nfs -o nolock 192.168.0.2:/config\_backups /mnt/nfs

umount /mnt/nfs

В терминах других ОС эта операция называется подключением сетевого диска.

#### §6.1.10. Системные операции

В отдельных сложных случаях возникает необходимость проконтролировать список исполняемых задач, или даже снять некорректно работающую задачу. Для этих целей используются команды:

Вывести список всех процессов. Пример вывода: ps

root@nsg /root # ps

PID Uid VmSize Stat Command

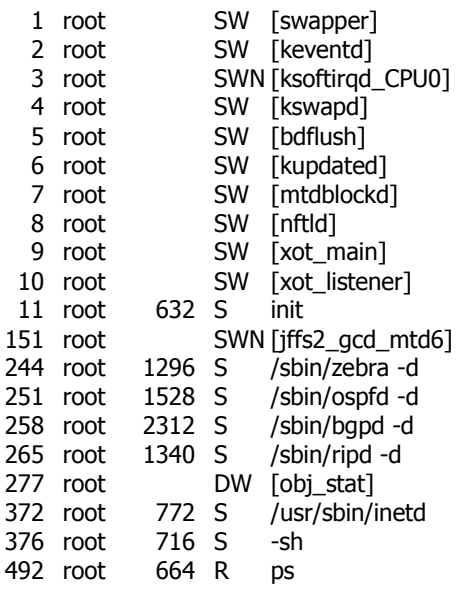

Имя процесса, а точнее - командная строка, с которой он был запущен - выводится в последнем столбце. Наиболее существенным, с точки зрения неподготовленного пользователя, является идентификатор процесса (PID). Процессы нумеруются последовательно по мере их запуска. С помощью PID можно установить, например, "завис" ли интересующий пользователя процесс (PID остаётся постоянным), или, наоборот, непрерывно рестартует и тут же аварийно завершается (PID быстро растёт при каждом повторении команды ps). Знание PID также необходимо для выполнения следующей команды:

- kill PID Завершить процесс с указанным PID. После выполнения команды следует ещё раз ввести команду рѕ и убедиться, что этот процесс действительно отсутствует в списке.
- Завершить все процессы с указанным именем, например, killall pppd завершит все сеансы PPP на killall *имя* данном устройстве. Эту команду удобно также использовать (в т.ч. в скриптах для обработки нештатных ситуаций) для того, чтобы завершить процесс, не выясняя предварительно его PID.

Подробно о синтаксисе и опциях данных команд см. соответствующие man pages.

## 86.1.11. Перезагрузка устройства

Для перезагрузки устройства средствами командной оболочки Linux следует использовать команду:

rehoot

Для перезагрузки средствами основной командной оболочки следует использовать команду:

reload

**ВНИМАНИЕ** Перед перезагрузкой устройства необходимо сохранить текущую конфигурацию и изменения в файловой системе (см.п.6.2.3). В противном случае они будут утрачены.

# <span id="page-8-0"></span>§6.2. Особенности устройств NSG как Linux-систем

## §6.2.1. Структура файловой системы NSG Linux

В файловой системе NSG Linux используются следующие специальные директории для хранения файлов, которые могут потребоваться пользователю:

 $/etc$ Содержит все настройки системы.

- /root Предназначена для хранения файлов пользователя. Де-факто является ссылкой на /etc/root.
- /var Содержит временные файлы и директории, создаваемые системой в ходе работы. Например, вывод системного журнала по умолчанию направляется в файл /var/log/messages.
- /tmp Предназначена для хранения временных файлов пользователя. Например, сюда можно поместить файл конфигурации системы в архивированном виде, передаваемый или принимаемый по tftp. Де-факто является ссылкой на /var/tmp.

Остальные физические директории не предназначены для работы пользователя.

Виртуальная файловая система, используемая для работы Linux. В NSG Linux, помимо обычных /proc задач, она имеет особое назначение: вся текущая конфигурация устройства, представленная командами основной оболочки, хранится в виде директорий и файлов в директории /proc/sys/nsg. При необходимости они могут быть непосредственно считаны и даже перезаписаны командами и скриптами Linux.

## 86.2.2. Хранение файловой системы NSG Linux

Физическое местонахождение и способ хранения файловой системы зависит от типа шасси и наличия энергонезависимой памяти:

— В устройствах NSG-700, NSG-900 без расширенной энергонезависимой памяти (модуля DoC или FLEX) вся файловая система хранися во Flash ROM в сжатом виде. При старте системы она распаковывается на виртуальный диск, создаваемый в оперативной памяти. По этой причине все изменения, сделанные в ходе работы устройства, утрачиваются при перезагрузке.

Сохранены могут быть только изменения, сделанные в директории / etc. По этой причине все пользовательские настройки, например, файл меню SMS-управления, также должны располагаться только в данной директории.

- В устройствах NSG-700, NSG-800, NSG-900 с модулем Doc или FLEX, а также NSG-1000, файловая система, за исключением /tmp и /var, постоянно хранится в расширенной энергонезависимой памяти в развёрнутом виде. Директории /tmp и /var создаются на виртуальном диске при старте системы и при перезагрузке полностью утрачиваются. Пользователь может создавать собственные директории, например, для хранения своих собственных программ (см. п.6.6); рекомендуется использовать для этой цели директорию /root.

## §6.2.3. Сохранение изменений

Для сохранения изменений в конфигурации устройства, а также других изменений в файловой системе, следует использовать команду

savecfg

в командной оболочке Linux, или команду

write file

в основной командной оболочке. Обе команды выполняют одни и те же действия:

- Генерируют из текущей конфигурации, находящейся в proc-файловой системе, файл /etc/Zebra.conf.
- Архивируют и сжимают директорию / etc и записывают полученный архив во Flash ROM (только на устройствах NSG-700, NSG-900 без расширенной энергонезависимой памяти).

## <span id="page-9-0"></span>**[ß6](#page-2-0).2.4. Резервирование и восстановление конфигурации**

Конфигурация устройства представляет собой набор текстовых файлов, хранящихся в директории /etc. Для резервирования следует сохранить ее на удаленном хосте при помощи FTP, TFTP или NFS. Примеры:

cd /tmp tar - czf nsgconfig.tar.gz / etc tftp 192.168.0.2  $-p$   $-1$  nsgconfig.tar.gz  $-r$  nsgconfig.tar.gz mount -t nfs -o nolock 192.168.0.2:/config\_backups /mnt/nfs cd /tmp tar - czf /mnt/nfs/ nsgconfig.tar.gz / etc

Для восстановления конфигурации из резервной копии следует загрузить и распаковать соответствующий файл любым из перечисленных способов. Примеры:

cd /tmp tftp 192.168.0.2  $-g$   $-I$  nsgconfig.tar.gz  $-r$  nsgconfig.tar.gz  $cd /$ tar -xzf /tmp/nsgconfig.tar.gz mount -t nfs -o nolock 192.168.0.2:/config\_backups /mnt/nfs cd /

tar -xzf /mnt/nfs/ nsgconfig.tar.gz

**ПРИМЕЧАНИЕ** Для упорядочения архива конфигураций, файлы с резервными копиями рекомендуется именовать в соответствии с административными именами устройств, установленными командой hostname.

# <span id="page-10-0"></span>§6.3. Сценарии Linux

## §6.3.1. Стартовые скрипты Linux

Как и любая \*nix-система, устройства NSG позволяют использовать развитый язык скриптов для командной оболочки. Например, нижеприведённый скрипт посылает *ping* на удалённый хост. В случае 4 неудачных попыток по 30 сек. подряд устройство рестартует.

```
#!/bin/sh
\mathcal{L}_{\mathcal{L}}PORT = s1RFTRIFS=4
PINGADDR=194.87.0.50
sleep 60
i=$RETRIES
while [ $i -qt 0 ]; do
  sleep 30
   if ip link show $PORT | grep -q -e '\<UP\>'; then
   else
     i = 4((4i-1))continue
  fi
  if ping -c 1 $PINGADDR; then
     i=$RETRIES
     continue
  else
     i=$(($i-1))
     continue
  fi
done >/dev/null 2>&1sync
reboot
\aleph
```
Скрипты могут запускаться на исполнение либо вручную, либо при старте системы. Первое имеет смысл только в процессе отладки и настройки системы, поскольку устройства NSG по сути своей предназначены для непрерывной работы в необслуживаемом режиме. Что касается второго варианта, то команды автозапуска, по умолчанию, содержатся в файле /etc/rc.sh. При необходимости данный файл можно просмотреть или изменить средствами ОС Linux, например, с помощью редактора nano.

Кроме того, пользователь может создавать скрипты с другими стандартными именами и в стандартных директориях, предусмотренных для этой цели, например:

```
cat >/etc/init.d/S99mon
   вставить скрипт
   Enter
   Ctrl + Dchmod +x /etc/init.d/S99mon
savecfg
```
Такой скрипт автоматически начнёт выполняться (последним из скриптов SNNmon) при старте системы.

```
ВНИМАНИЕ
                 При составлении скриптов следует учитывать, что стандартные стартовые скрипты Linux
                 выполняются до загрузки конфигурации, заданной средствами основной командной
                 оболочки. С другой стороны, скрипты, определённые в основной командной оболочке,
                 исполняются после загрузки всей остальной конфигурации.
```
## <span id="page-11-0"></span>§6.3.2. Исполнение команд NSG в сценариях Linux

При исполнениии сценариев Linux в них могут быть включены не только команды собственно ОС Linux, но и команды, входящие в командную оболочку NSG. Для исполнения последних следует использовать утилиту config-nsq, параметром которой является текст команды, например:

```
config-nsg port eth0 ip ad 10.0.0.1/8
config-nsg card s1 im-v35
```
Как видно из первого примера, ключевые слова и параметры команд можно сокращать до тех пор, пока они являются однозначными.

В одном сценарии может использоваться несколько последовательных команд config-nsg, например:

config-nsq port s1 adm-state up; sleep 1; config-nsq led l1 client test-on

## §6.3.3. Исполнение команд NSG через proc-файловую систему

Текущая конфигурация устройства, представленная командами основной оболочки, физичсеки существует в виде директорий и файлов в директории /proc/sys/nsg. При необходимости они могут быть считаны и даже перезаписаны командами и скриптами Linux, например:

#### cat /proc/sys/nsg/port/eth0/ip/address

Просмотреть IP-адрес порта eth0

```
echo out3 > /proc/sys/nsq/port/s1/short
```
Замкнуть контактную пару 3 модуля IM-DIO-2, установленного в разъём расширения s1

```
echo test-sos > /proc/sys/nsq/led/l1/client
```
Включить светодиодный индикатор 11 в режиме SOS (3 коротких вспышки — 3 длинных — 3 коротких — пауза).

## §6.3.4. Скрипты Linux в командной оболочке NSG

Основная командная оболочка NSG имеет встроенные средства для создания и исполнения скриптов Linux. Для этой цели предназначена вспомогательная команда script, доступная из меню (config-nsg)#. Команда используется следующим образом:

## script add номер" команда"

Создать/изменить запись с указанным номером в таблице сценариев. Номер записи может находиться в пределах от 1 до 1000. Текст команды может иметь длину до 255 символов и содержать любую команду ОС Linux. В частности, допускается определять переменные, используемые в последующих командах, и т.п.

Поскольку команда обычно содержит пробелы, она заключается в кавычки.

```
script exec \{ HOMep |-1| all \}
```
Выполнить одну команду с указанным номером; если значение параметра равно -1 или all выполнить последовательно все команды в порядке их нумерации.

#### script del **HOMED**

Удалить команду с указанным номером из таблицы сценариев.

Сценарии, созданные командой script, последовательно отрабатываются при старте системы, а также могут быть выполнены индивидуально при наступлении ряда других событий (см. последующие параграфы данного раздела). С помощью команды script можно, в частности, стартовать дополнительные службы, не запускаемые по умолчанию, либо, наоборот, остановить службы, запущенные по умолчанию, но не требуемые в данном случае.

При составлении скриптов необходимо учитывать следующие особенности их вызова из командной  $0.60$ почки NSG<sup>.</sup>

- 1. Команда script ехес выполняется после загрузки всей остальной конфигурации. Таким образом, если скрипт должен запускать некоторую службу, а в конфигурации имеются команды, относящиеся к этой службе, то при загрузке устройства они будут проигнорированы (поскольку на этот момент служба еще не стартовала), а затем служба будет запущена с настройками, принятыми по умолчанию. Для корректной загрузки таких служб следует включать их в стартовые файлы собственно Linux (см. п.6.3.1).
- 2. Если сценарий предназначен только для исполнения по событию и не должен исполняться при старте системы, то необходимо внутри самого сценария организовать соответствующую проверку, например, с помощью каких-либо переменных окружения, специфических для вызова данного скрипта.
- <span id="page-12-0"></span>3. Команда script exec запускает указанный сценарий (или последовательность сценариев) на исполнение и ждет завершения его работы. По этой причине нельзя включать в сценарий бесконечные циклы, команды, ожилающие ввола с терминала и т.п. — они привелут к остановке работы команлной оболочки.
- 4. Команда script exec ожидает сигнала о завершении исполнения команды. Если исполняемая команда запускает некоторый демон Linux, то в сценарий необходимо включить команду, выполняющую какойнибудь фиктивный вывод, например:

script add 1 "echo OK; syslogd"

5. При запуске демонов (или других программ, работающих в фоновом режиме) необходимо перенаправить их вывод в некоторый файл или в null. Вывод в стандартное устройство (stdout) для таких процессов невозможен.

#### §6.3.5. Исполнение сценариев при изменении состояния интерфейса

Для исполнения заданных скриптов при изменении состояния IP-интерфейсов следует использовать следующую команду в меню портов, VLAN, DLCI, туннелей и мостов:

#### state-script <HOMeD>

Указатель на номер спенария, вызываемого при возникновении какого-либо события на интерфейсе.

При вызове сценария ему передаются две переменные окружения: \$NSG\_IFACE\_NAME — имя интерфейса (например, s1.0, s2.234, tuni1, eth0 и т.п.) и \$NSG\_IFACE\_EVENT — целое (integer) значение из списка:

- $\mathbf{1}$ UP — переход интерфейса в состояние UP
- $\overline{2}$ DOWN — переход интерфейса в состояние DOWN
- 3 REBOOT — начало перезагрузки системы
- $\overline{4}$ CHANGE — изменение любого параметра IP-интерфейса (адреса и т.п.)
- 5 REGISTER — создание интерфейса в системе
- 6 UNREGISTER — удаление интерфейса из системы
- $\overline{7}$ MTU - изменение MTU
- 8 ADDR — изменение/удаление/добавление адреса
- $\overline{Q}$ GOINGDOWN — состояние непосредственно перед переходом в DOWN

Примеры сценариев.

Следующий сценарий ведет журнал состояния интерфейсов:

script add 5 "echo \$NSG\_IFACE\_NAME\_ \$NSG\_IFACE\_EVENT >> /tmp/port\_log"

Следующий сценарий ждет события UP на интерфейсе и добавляет маршрут в таблицу маршрутизации:

script add 6 "if [ \$NSG\_IFACE\_EVENT = 1 ]; then ip rule add dev s1.0 table 10; ip route add default dev eth0 table 10; fi;"

**ВНИМАНИЕ** Сценарии выполняются асинхронно по отношению к состоянию интерфейса, но в строгой последовательности. Т.е. возможна ситуация, когда порт уже снова перешел в состояние DOWN, а вызывается еще только сценарий UP, за которым будет вызван сценарий DOWN. В случае "дрожания" состояния порта буфер хранит не более 10 событий и обеспечивает свертку повторяющихся событий. Например, последовательность событий UP-DOWN-UP-DOWN превратится в UP-DOWN.

Пример более сложного сценария и его применения. Если GPRS-соединение не удаётся установить в течение 2 мин (4×30 сек) после обыва или первой неудачной попытки, то устройство рестартует.

port<sub>s1</sub>

```
encapsulation ppp
   virtual-template 1
   chat-script GPRS
   state-script 5
   exit
script add 5 "if [ x$NSG_IFACE_EVENT = x6 ]; then i=4; while [ $i -gt 0 ]; do sleep 30; if { ip link show
$NSC_IFACE_NAME | grep -q -e '[<,]\\+UP[,>]\\+'; }; then break; fi; i=$(($i-1)); continue; done; if [ $i -le 0 ];
then reboot; fi; fi >/dev/null 2 > 81
```
## <span id="page-13-0"></span>§6.3.6. Исполнение сценариев по непрохождению *ping*

Функция netping позволяет организовать регулярную посылку *ping* на заданный IP-адрес. Для более налёжного обнаружения отказа запросы можно посылать сериями, по несколько запросов в одной попытке. Как только на один их запросов получен ответ, попытка считается успешной и дальнейшие запросы не посылаются, для экономии трафика. Если ответ не получен ни на один запрос, то попытка считается неудачной. После заланного числа неудачных попыток полрял хост считается нелоступным. и в этом случае выполняется заданный failure-script. После этого попытки послать *ping* продолжаются по прежнему графику; после первой удачной попытки считается, что соединение восстановлено, и выполняется соответствующий restore-script.

Внутри сценария, обрабатывающего события, могут быть использованы следующие переменные окружения:

NET\_PING\_EVENT со значением FAILURE либо RESTORE NET\_PING\_DESTINATION\_IP NET\_PING\_SOURCE\_IP

Подробно о настройке netping см. Часть 4.

## 86.3.7. Исполнение сценариев по заданному расписанию

Функциональность в разработке. Предполагается, что в ближайших версиях NSG Linux будет реализована возможность исполнять скрипты в установленное время суток, или с установленной периодичностью. В настоящее время это возможно делать стандартными средствами Linux — с помощью crond.

## §6.3.8. Исполнение сценариев по срабатыванию датчиков

Функциональность в разработке. Предполагается, что в ближайших версиях NSG Linux будет реализована возможность контролировать:

- Срабатывание дискретных датчиков, подключённых ко входам модулей IM-DIO-2, IM-1W или к асинхронным портам через внешние адаптеры RS-232/1-Wire.
- Нажатие программируемых кнопок на отдельных моделях и модификациях устройств NSG.
- Преодоление заданных пороговых значений на входах аналого-цифровых преобразователей (АЦП), подключённых к шине 1-Wire.
- Преодоление заданных пороговых значений температуры на датчиках, подключённых к шине 1-Wire.
- Преодоление контролируемых параметров на других специализированных датчиках.
- Отсутствие ожидаемых событий.

При выполнении этих условий будет выполняться event-script, заданный в настройках данного датчика.

## <span id="page-14-0"></span>§6.4. Стандартные команды и утилиты Linux

Данный раздел содержит указания относительно некоторых стандартных компонент Linux, знакомство с которыми (хотя бы поверхностное) может быть полезно администратору устройства NSG.

## §6.4.1. dmesg

Команда dmesg выводит диагностические сообщения системы. Может быть полезной для анализа диагностики, выводимой при старте системы, или для отладки работы USB-устройств и модулей. Пример вывода при подключении USB-модема, известного системе:

```
hub.c: new USB device <NULL>-1.1, assigned address 5
ttyACM1: USB ACM device
```
Пример вывода для не поддерживаемого USB-устройства:

hub.c: new USB device <NULL>-1.1, assigned address 5 usb.c: USB device 5 (vend/prod 0xb05/0x1706) is not claimed by any active driver.

## §6.4.2. syslog

Для мониторинга работы системы и отладки проблемных ситуаций может потребоваться анализ системного журнала. Служба Syslog включается в командной оболочке Linux, в простейшем случае, командой

#### syslogd

По умолчанию, весь вывод команды направляется в файл /var/log/messages . Относительно других вариантов использования данной службы см. соответствующие man pages.

Пример сценария, загружающего syslogd при старте системы:

script add 1 "echo OK; syslogd"

ПРИМЕЧАНИЕ Для наиболее частой практической задачи, требующей анализа Syslog — отладки соединений PPP, PPPoE, PPTP — функциональность syslogd в основном дублируется непосредственно в командной оболочке NSG. Команды chat-loq и ppp-loq доступны в меню соответствующего порта или туннеля (см. Часть 3, Часть 5).

#### §6.4.3. ping *u* traceroute

Стандартные команды для анализа функционирования IP-сети с помощью пакетов ICMP Echo Request/Reply. По сравнению с одноимёнными командами в основной командной оболочке NSG, имеют несколько более широкие возможности и набор параметров. В частности, в данной версии NSG Linux только они позволяют устанавливать произвольный адрес источника в отсылаемых пакетах.

## §6.4.4. route

Команда route используется для настройки IP-маршрутизации непосредственно в ядре Linux. Рекомендуется использовать данную команду без параметров, только для просмотра текущей таблицы маршрутизации. Настройку маршрутизации следует производить средствами основной командной оболочки NSG.

## §6.4.5. pppd

Демон для установления соединений PPP и производных от него протоколов - PPPoE, PPTP. Де-факто запускается средствами основной командной оболочки; ручная настройка средствами Linux не требуется и противопоказана, из соображений целостности системы. Тем не менее, любопытствующему пользователю рекомендуется просмотреть man pages и ознакомиться с обширным списком опций, доступных для данного демона. Если некоторая опция не настраивается штатными командами основной оболочки, то в случае необходимости большинство из них может быть настроено с помощью команды options в virtual-template, например:

#### ppp options "nobsdcomp local"

Исключение могут составлять отдельные "тяжеловесные" опции, например, multilink, которые могут быть исключены из текущей штатной версии NSG Linux по усмотрению разработчиков.

## <span id="page-15-0"></span>§6.4.6. arp

Команда arp предназначена для просмотра таблицы ARP, настройки статического ARP и ARP ргоху. Рекомендуется использовать её только для первых двух задач. ARP proxy настраивается средствами основной командной оболочки NSG.

## §6.4.7. iptables

Пакет IPtables предлагает широкие возможности для манипулирования IP-пакетами, включая разнообразные варианты NAT, коммутации и т.п., выходящие за рамки типовых общеупотребительных настроек.

Пример настройки Destination NAT средствами IPtables и скриптов (исключительно учебный; реальную конфигурацию удобнее настраивать штатными средствами основной командной оболочки, см. Часть 4). Физический порт s1 подключен к внешней сети, порт eth0 — к внутренней сети с FTP-сервером. Требуется обеспечить доступ к этому серверу из внешней сети в обоих режимах FTP (активном и пассивном).

```
Ţ
nsg
   port<sub>s1</sub>
       ip address 123.145.167.189/30
       nat source masquerade
       exit
   port eth0
       ip address 10.0.0.1/8 anycast 0.0.0.0
       ext{P}script add 1 "iptables -t nat -A PREROUTING -p TCP -i s1 --dport 20 -j DNAT --to-destination 10.0.0.2:20"
   script add 2 "iptables -t nat -A PREROUTING -p TCP -i s1 --dport 21 -j DNAT --to-destination 10.0.0.2:21"
   script exec -1
```
ПРИМЕЧАНИЕ Для настройки любых механизмов NAT при помощи скриптов необходимо, чтобы предварительно были загружены соответствующие модули ядра Linux. В данном примере, и в большинстве практических случаев, это делается в ходе исполнения команды nat source masquerade

Описание команд IPtables см. в *man pages* по данному пакету.

## §6.4.8. telnet и ssh

Стандартные команды для удалённого управления. Могут использоваться, например, для последовательного доступа "по цепочке" на устройство, если нарушена маршрутизация и доступны только хосты, находящиеся в непосредственно подключённых сетях.

Как частный случай, могут использоваться для обращения к самому устройству NSG, например, к асинхронному порту Reverse Telnet:

#### telnet 127.0.0.1 10023

Такое подключение может быть удобно, например, для первичной настройки и отладки сотовых модемных модулей.

## §6.4.9. telnetd u sshd

Стандартные сервера указанных служб. Функциональность telnetd практически полностью контролируется настройками в основной командной оболочке (как для удалённого управления устройством, так и для доступа к физическим портам в режиме Reverse Telnet), поэтому его настройка требуется только в редких случаях.

С помощью сервера SSH можно организовать безопасный доступ к асинхронным портам устройства. (В данной версии — только средствами Linux.) Такую функциональность можно назвать Reverse SSH, по аналогии c Reverse Telnet.

# <span id="page-16-0"></span>§6.5. Доработанные и фирменные утилиты NSG Linux

## $§6.5.1.$  Трассировка трафика — tcpdump

Для трассировки трафика и отладки проблемных соединений в состав программного обеспечения входит утилита tcpdump. В NSG Linux с её помощью возможно производить трассировку не только пакетов IP, но также и пакетов Х.25 и ХОТ.

ПРИМЕЧАНИЕ Утилита tcpdump нe поставляется дистрибутивах nsg700-linux-sumo8.bin  $\, {\bf B}$ И nsg900-linux-sumo.bin.

tcpdump запускается из командной оболочки Linux следующей командой:

tcpdump [-v] -i { ip-интерфейс | X.25-порт | xot }

где обязательным параметром является имя трассируемого объекта (sN, eth0. eth0. N, xot  $u$  т.п.).

Опция - и для порта Х.25 означает, что уровень LAPB настроен как DCE; отсутствие этой опции означает, что уровень LAPB настроен как DTE. Данный параметр критически важен для корректного декодирования поля адреса LAPB (com/rsp).

При необходимости могут использоваться дополнительные опции, в частности:

- $-x$  или  $-X$ Вывод пакетов в шестнадцатиричном виде.
- Количество выводимых байт. При этом указанное число байт должно быть на 16 больше  $-S$   $4\mu$  $CD$ желаемого количества. Например, для вывода 133 байт следует вводить: tcpdump  $-s$  149  $-x -i$  sN.
- $-w$  файл Сохранить трассу в файле в двоичном виде. Полученная трасса может быть импортирована в программы анализа сетевого трафика, такие как Ethereal/Wireshark. Данную опцию следует использовать в проблемных ситуациях, чтобы снять трассу и отправить её в службу технической поддержки NSG для изучения.

Остальные опции можно посмотреть командой

tcpdump --help

или в *man pages* по tcpdump.

Для порта Х.25 записи выводятся в следующем формате:

direction com\_rsp frame\_type Pn s/r - lcn packet\_type S/R MQD data\_hex (leng)

гле:

direction Направление передачи (In | Out)

Декодирование фрейма LAPB

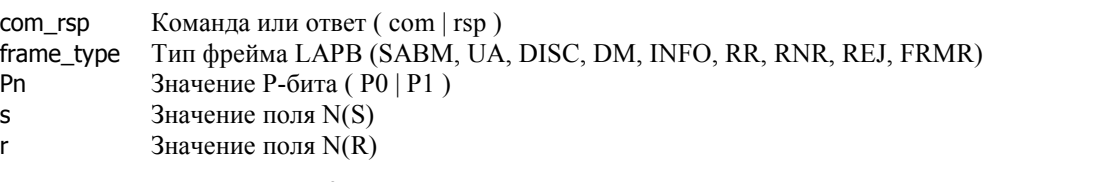

Декодирование пакета Х.25

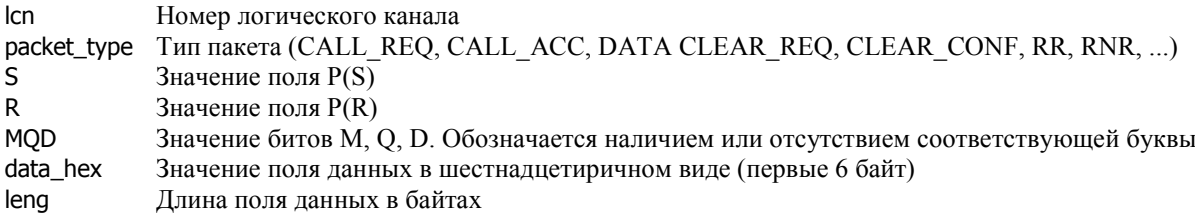

<span id="page-17-0"></span>Пример вывода:

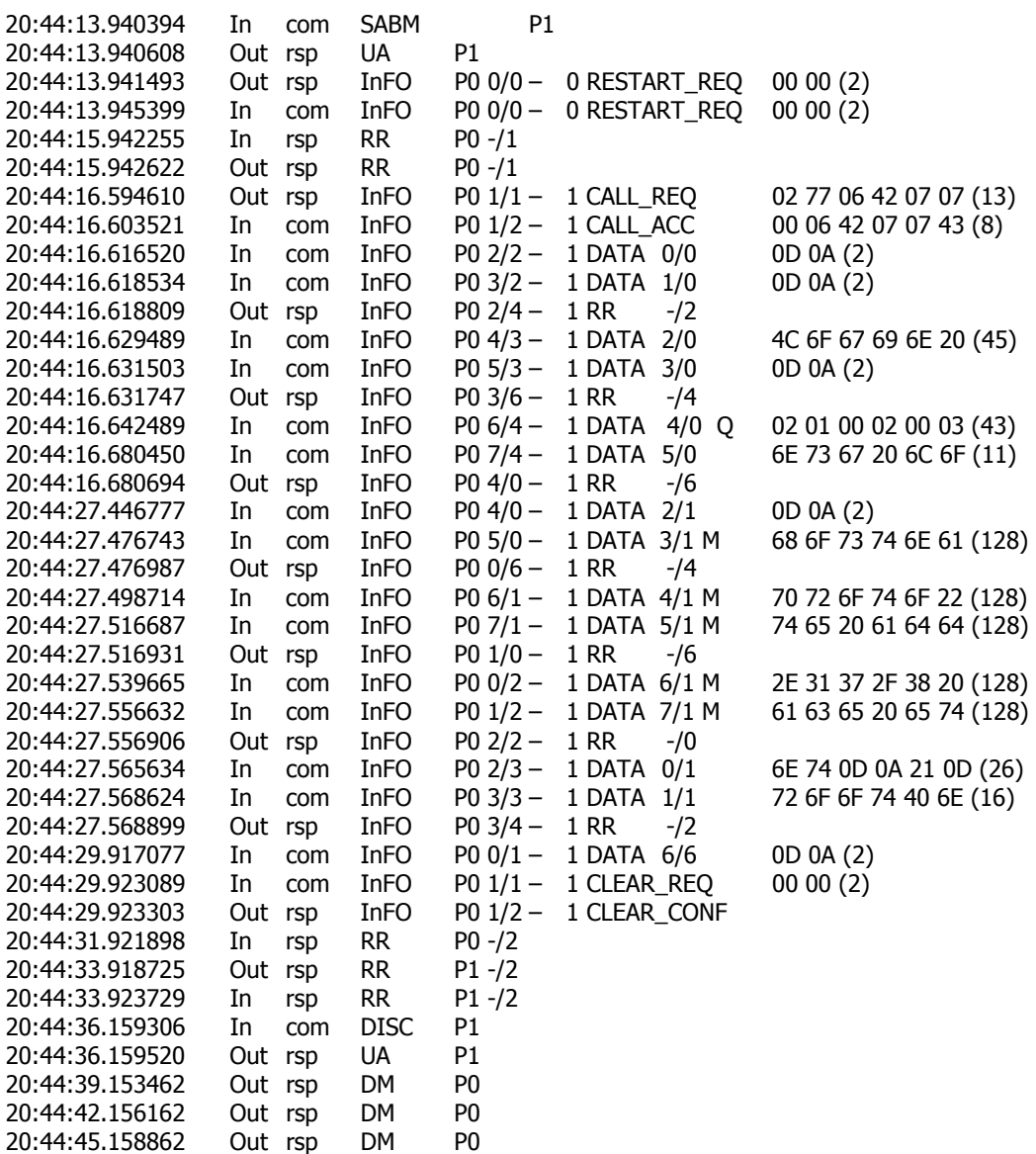

По умолчанию, трасса выводится в ту же консольную или телнет-сессию, в которой запущена tcpdump. При необходимости вывод можно перенаправить в файл стандартными средствами Linux:

tcpdump  $-i$  s1 > /tmp/my.log.txt

и затем скопировать этот файл на ПК или просмотреть его:

cat /tmp/my.log.txt

## **[ß6](#page-2-0).5.2. Сторожевой процесс ó nsg-run-process**

Утилита nsg-run-process всегда находится в списке исполняемых процессов, и её присутствие не должно удивлять пользователя. Это сторожевой процесс, задача которого - контролировать работу других процессов, и перезапускать их при необходимости. Например, при завершении сеанса PPP процесс pppd штатно завершается; именно nsg-run-process немедленно запускает его снова, с новым PID, и таким образом делает порт готовым к новому соединению.

Утилита запускается в ходе загрузки конфигурации в основную командную оболочку и не предназначена для употребления непосредственно пользователем.

## <span id="page-18-0"></span>§6.5.3. Программа эмуляции терминала — nsgcu

Утилита nsqcu (NSG Console Utility) — простая и компактная программа эмуляции терминала, предназначенная, в первую очередь, для использования в конвейерах и скриптах. С её помощью организуется, в частности, порт Reverse Telnet.

Формат команды для запуска программы:

nsacu Гопции] порт

Опции и параметры команды:

Имя порта (например, /dev|/nsg/a1). **NODT** 

- *скорость* Скорость асинхронного порта, в бит/с; значение по умолчанию — 9600.

Формат асинхронной посылки, в виде {5|6|7|8}{N|O|E}{1|2}; значение по умолчанию - 8N1.  $-t$   $\phi$ opmar

-Е символ Спецсимвол для посылки ESC-кодов в терминальном режиме; символ по умолчанию — тильда (~).

--break *символ* 

Специсимвол для посылки сигнала BREAK; по умолчанию не установлен.

--exit CUMBOA

Специсимвол для выхода из программы в терминальном режиме; по умолчанию не установлен.

 $-h$ , --help Вывод встроенной справки.

Символы --break и --exit используются сами по себе. После символа, определённого как -E, может быть введён один из следующих символов для непосредственного управления физическим интерфейсом:

- Завершить Telnet-соединение.
- Опустить сигнал DTR на 2 сек., чтобы принудить подключённый модем разорвать соединение.
- $#$ Послать сигнал BREAK.
- D Поднять сигнал DTR.
- Опустить сигнал DTR. d
- $\mathsf{R}$ Поднять сигнал RTS.
- Опустить сигнал RTS. r
- $\overline{\phantom{a}}$ Вывести список возможных escape-последовательностей на экран.

## §6.5.4. Trivial PAD — tpad

Утилита tpad (Trivial PAD) — сборщик-разборщик пакетов, предназначенный для преобразования неструктурированного потока данных в пакеты Х.25. С помощью данной программы организуется порт РАD.

tpad представляет собой простейшую реализацию PAD с ограниченным набором возможностей. Доработка программы предполагается по мере потребности.

Формат команды для запуска программы:

tpad [опции]

Опции команды:

- гудалённый Х.121 адрес

Х.121 адрес, который будет использоваться для автоматического установления соединения по поднятию сигнала DCD (в текущей версии не реализовано) или при инициализации порта, если DCD в этот момент уже поднят. Данный адрес будет подставляться в пакеты CALL, отправляемые с данного порта, в качестве вызываемого адреса (Called Address). Адрес может содержать до 15 десятичных цифр.

Если адрес не установлен (в качестве значения при этом выводится \$), то никакое соединение автоматически не устанавливается.

– покальный Х.121 адрес

X.121 алрес, который булет полставляться в пакеты CALL, отправляемые с ланного порта, в качестве вызывающего адреса (Calling Address). Адрес может содержать до 15 десятичных цифр. Если адрес не установлен (в качестве значения при этом выводится \$), то вызывающий адрес в пакетах CALL отсутствует.

 $-d$   $n$ 

Устройство ввода-вывода, с которым будет работать утилита. При подключении к данному устройству пользователь получит приглашение PAD, после чего он может ввести адрес X.121 и установить коммутируемое логическое соединение с удалённым узлом сети. (При условии, что в <span id="page-19-0"></span>устройстве определён маршрут к вызываемому узлу, см. Часть 3.) Если опция - d не указана, то по умолчанию tpad работает со стандартными потоками stdin, stdout, т.е. при запуске программы без указания устройства пользователь получит приглашение (звёздочку) на свой терминал и далее будет работать в режиме РАД. Для завершения работы следует в командном режиме PAD набрать команду quit.

#### - секунды

Максимальное время неактивности, по истечении которого соединение Х.25 разрывается. Данный параметр является единым для командного режима и режима данных, на приём и на передачу. Значение по умолчанию - 300 сек.

## -p { 16 | 32 | 64 | 128 | 256 | 512 | 1024 | 2048 | 4096 }

Максимальная длина собираемого пакета (в байтах). Это один из критериев, по которым может производиться отправка пакета. Значение по умолчанию - 128.

## $-W1...7$

Размер окна пакетного уровня для соединений, устанавливаемых с данного порта. Передаётся в поле Facilities пакета CALL. Значение по умолчанию - 2.

#### $-$ dtr  $0...60$

Управление сигналом DTR интерфейса RS-232 при разрыве сетевого соединения: сигнал опускается на указанное число секунд (по умолчанию - 2 сек.), затем поднимается снова. Это позволяет разорвать физическое соединение, реинициализировать модем и т.п. Если установлено значение 0, то сигнал DTR поднят постоянно.

#### --prompt *строка*

Строка приглашения, которая будет выводиться подключённому пользователю при работе в командном режиме PAD. Значение по умолчанию - звёздочка (\*).

#### --parN значение

Параметры профиля РАД. В данной версии tpad поддерживаются следующие параметры:

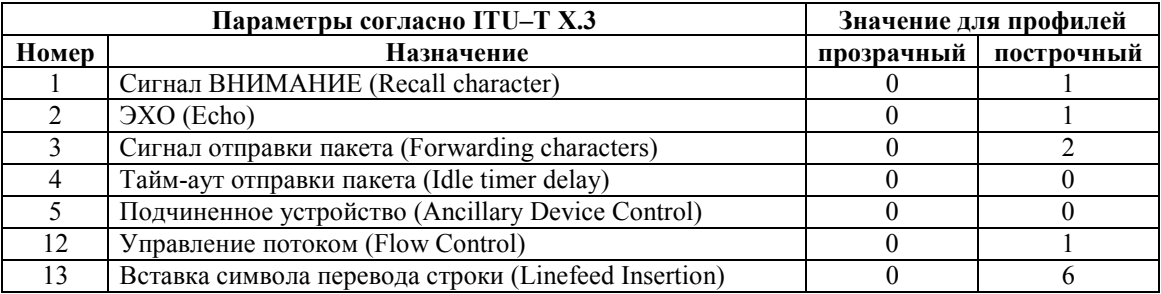

По умолчанию установлен прозрачный профиль.

Если удалённая сторона при установлении соединения присылает определённый профиль PAD (например, прозрачный), то этот профиль будет принят и установлен.

сек.

## §6.5.5. Клиент TACACS+ — nsgtaclient

Утилита nsqtaclient осуществляет аутентификацию на заданном сервере(-ах) TACACS+. Формат команды лля запуска программы:

#### nsgtaclient опция значение [опция значение ...]

Возможные опции:

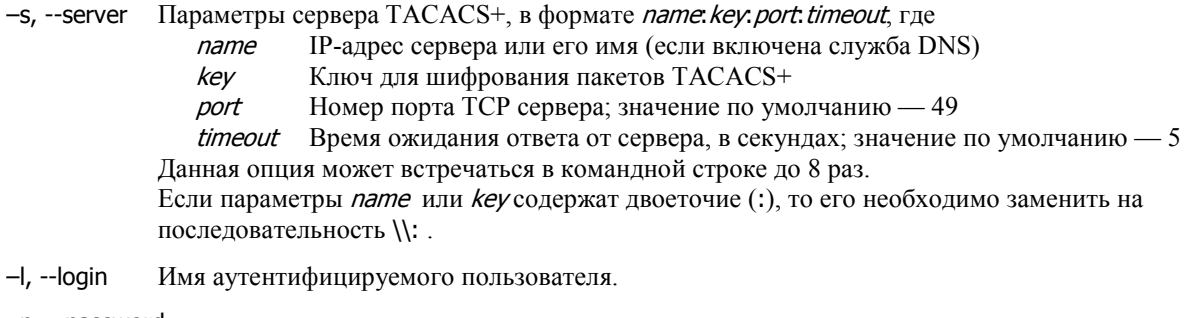

#### -p, --password

Пароль пользователя.

 $-P$ , --port Имя порта, к которому подключён пользователь.

- <span id="page-20-0"></span>Пары атрибутов TACACS+ (в формате атрибут=значение). Данная опция может встречаться в -a, --avpair командной строке до 255 раз.
- Число попыток обращения к каждому серверу.  $-r$ , --retry
- -d, --debug Вывод отладочной информации.
- $-h$ , --help Вывод встроенной справки.

Программа последовательно посылает по одному запросу к каждому серверу, в порядке их перечисления в командной строке. Если список исчерпан, а ответ не получен, то посылка запросов начинается снова с первого сервера, и повторится, в общей сложности, retry раз к каждому серверу. После первого ответа (положительного или отрицательного) от какого-либо сервера посылка запросов прекращается.

В случае неудачной аутентификации программа возвращает код ошибки, отличный от 0. Если от сервера получен список avpair, то он выводится в stdout.

## §6.5.6. Обработчик SMS — nsgsms

Утилита nsgsms выполняет обработку SMS-сообщений. На стороне клиента при этом используется сотовый телефон с Java-приложением MoNsTer (MObile NSg TERminal). В совокупности они позволяют исполнять заданный набор команд, хранящийся в виде меню в файле /etc/nsgsms.conf (подробно о формате данного файла см. в Части 3). Меню может содержать произвольные команды для управления как самим устройством NSG, так и подключённым к нему оборудованием. Формат команды для запуска программы:

nsgsms [опция значение [опция значение ...]] порт

Параметры и опции:

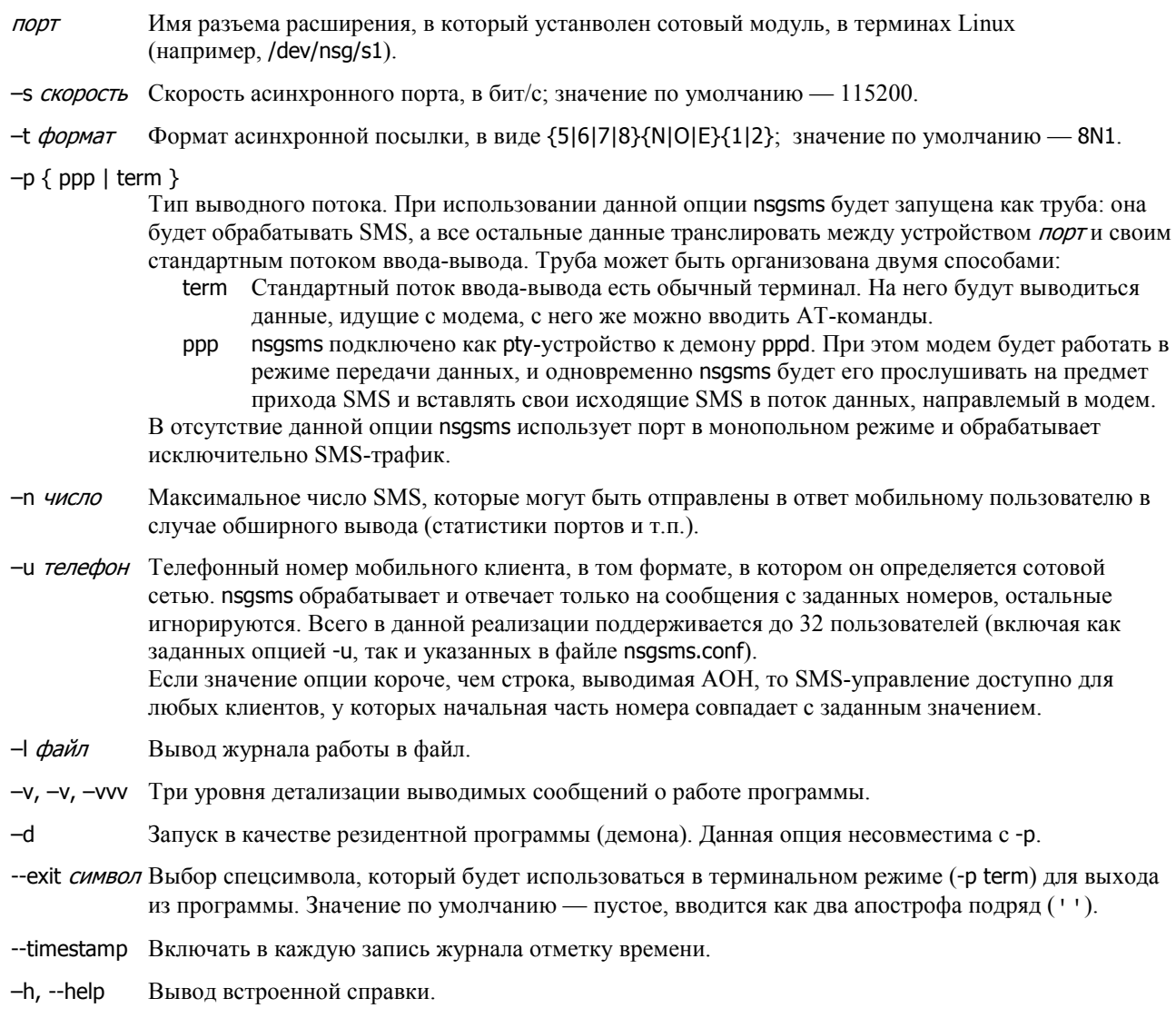

# <span id="page-21-0"></span>§6.6. Участие пользователей в развитии программы NSG Linux

Пользователи, обладающие необходимыми знаниями и навыками в области программирования для ОС Linux, могут самостоятельно реализовать специфические программные возможности, требуемые для решения их задач, а также внести свой вклад в развитие проекта в целом. С этой точки зрения, устройства NSG под управлением NSG Linux можно рассматривать как Linux-машину общего вида, на которой, наряду с коммуникационным программным обеспечением NSG, исполняются дополнительные приложения пользователя.

Для самостоятельной разработки приложений необходимо загрузить и установить Embedded Linux Development Kit (ELDK) комании Denx Software Engineering:

#### http://www.denx.de/

Рекомендуется использовать версию 3.1.1 во избежание расхождений версий файлов и библиотек. С помощью этого инструментария пользователи могут самостоятельно разрабатывать специфические приложения для своих нужд, а также переносить на эту платформу программные продукты, доступные в исходных кодах, при условии, что такое их использование не нарушает права интеллектуальной собственности третьих лиц. В частности, пользователи могут переносить на устройства NSG имеющиеся у них программные продукты собственной разработки, продукты, распространяемые с открытым кодом, и продукты, законно приобретенные пользователями у сторонних разработчиков с правом дальнейшего изменения.

Приложения пользователя рекомендуется устанавливать в файловую систему, расположенную в развернутом виде на устройствах расширения энергонезависимой памяти (DoC или FLEX, USB Flash или USB HDD, в зависимости от модели шасси). При этом следует иметь в виду, что память типа FLEX и USB Flash предназначена, в основном, для хранения приложений. Для часто перезаписываемых пользовательских данных, таких как статистика, журналы ввода-вывода и т.п., следует использовать модуль DoC, выдерживающий большее число циклов стирания-записи, или жесткий диск.

В устройствах, не оснащенных расширенной энергонезависимой памятью, рабочая файловая система располагается на виртуальном диске в оперативной памяти. Приложения пользователя рекомендуется устанавливать в директорию /root, которая есть линк на /etc/root. После установки необходимо выполнить команду (в командной оболочке ОС Linux):

#### savecfg

По данной команде вся директория / etc, упаковывается в один архив и записывается в энергонезависимую память — при условии, что ее объём достаточен для хранения дополнительных компонент.

Вопрос об участии сторонних разработчиков в задачах, связанных с развитием ядра NSG Linux и протокольных компонент системы, решается на основе индивидуальных соглашений.